# **Instrukcja eksploatacji i obsługi**

# **KPZ 52E-9-1,**

**Elektronika monitorowa - stal nierdzewna**

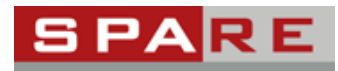

**SPARE wózki widłowe tel: 22 723 92 90 www.spare.com.pl**

# **Spis treści**

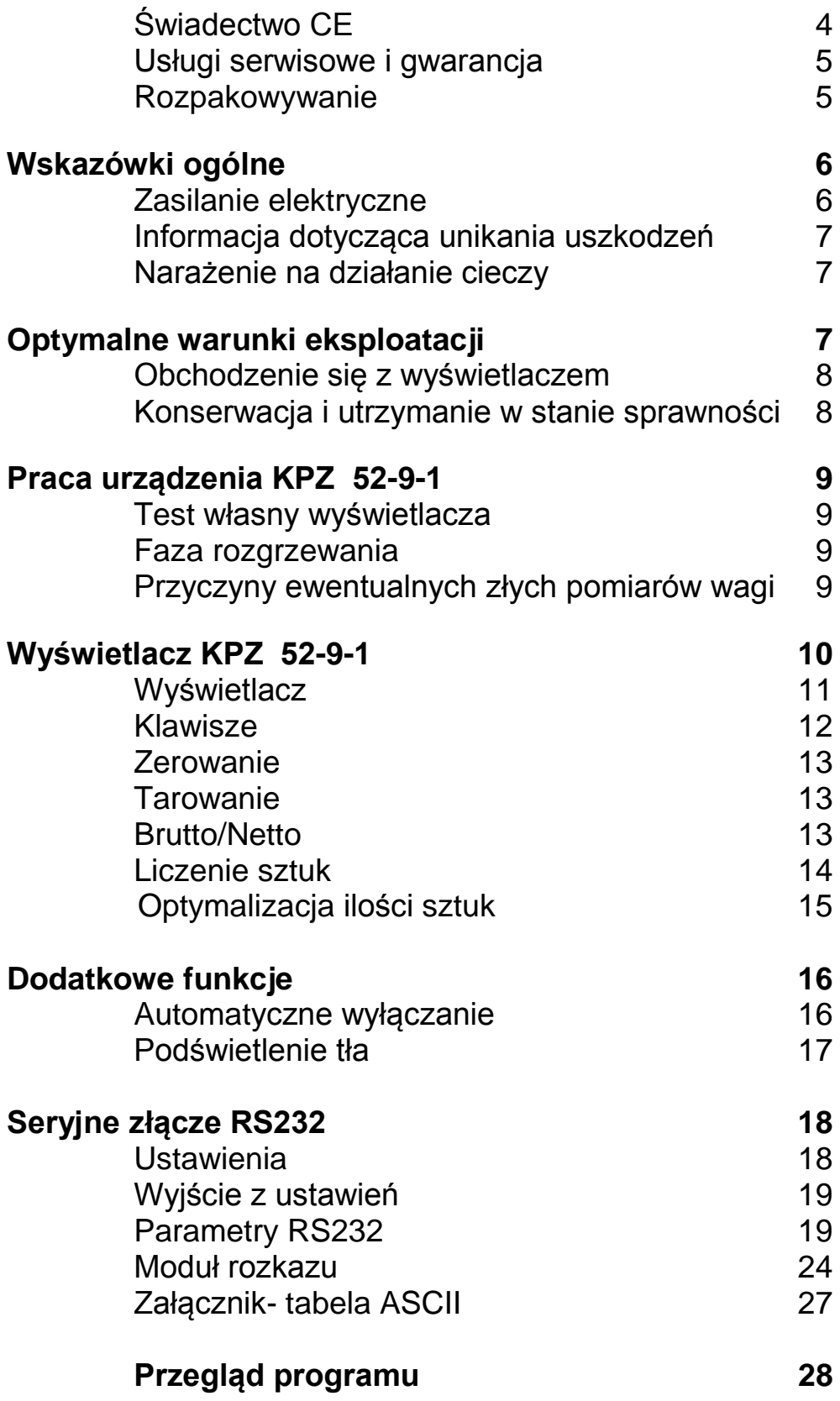

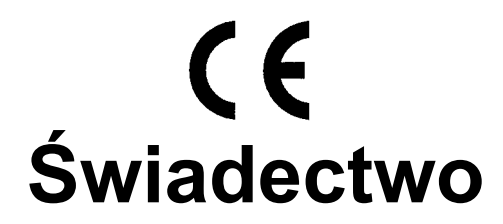

Zaświadczamy niniejszym, iż dostarczony wyświetlacz typu:

# **KPZ 52-9-1**

spełnia wymagania dyrektywy 89/336/WE przy zastosowaniu EN - 55011 (1991) waga A i EN-45501 (1992).

**Klaus-Peter Zander GmbH**

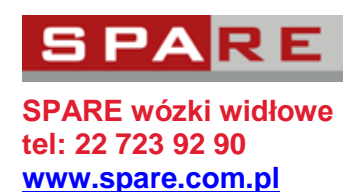

### **UWAGA ! ! !**

Prosimy o uważne przeczytanie niniejszej instrukcji eksploatacji i obsługi przed zainstalowaniem i uruchomieniem wagi. W przypadku dodatkowych pytań prosimy o kontakt z producentem lub lokalnym sprzedawcą.

#### **Usługi serwisowe i gwarancja**

Producent zapewnia, że każde wyprodukowane przez nią urządzenie jest wolne od wad materiałowych i produkcyjnych. Roszczenia gwarancyjne ograniczają się do tych elementów urządzenia, które okażą się wadliwe pod względem materiałowym i produkcyjnym w trakcie normalnej, prawidłowej eksploatacji i przepisowej konserwacji.

Okres gwarancji wynosi 24 miesiące licząc od dnia dostawy do Kupującego, przy założeniu, że reklamacja zostanie przez Kupującego do producenta lub sprzedawcy przesłana niezwłocznie z odpowiednim uzasadnieniem.

Odpowiedni element należy przesłać zwrotnie do producenta lub sprzedawcy na własny koszt, aby gwarant miał możliwość sprawdzenia wady.

Gwarancja nie obejmuje szkód powstałych na skutek nadmiernego obciążenia urządzenia lub na skutek innego niewłaściwego użytkowania, nieprzestrzegania instrukcji obsługi lub wypadku przy urządzeniu, wyposażeniu dodatkowym lub innym sprzęcie.

Ponadto gwarancja nie obejmuje urządzeń, wyposażenia dodatkowego ani pozostałych akcesoriów, które były naprawiane przez inne osoby niż uprawniony przez producenta personel lub które zostały zmodyfikowane w taki sposób, który zmienił ich przeznaczenie wykonawczo-użytkowe.

Gwarancja wygasa automatycznie w przypadku stwierdzenia zmian, operacji lub innych napraw dokonanych przez osoby nieuprawnione do tego przez producenta.

#### **ROZPAKOWYWANIE**

Przy rozpakowywaniu użytkownik znajdzie w opakowaniu:

1) **niniejszą instrukcję obsługi i eksploatacji**

2) **wyświetlacz KPZ 52-9-1**

3) **zasilacz**

Uwaga:

Nie wyrzucać kartonu i materiałów opakowaniowych. Mogą one przydać się na wypadek dłuższego transportu.

#### **Zasilanie elektryczne**

#### **Zasilacz**

Używać podczas eksploatacji tylko oryginalnego zasilacza firmy KPZ.

Stosowanie urządzeń od obcych dostawców może skutkować poważnymi uszkodzeniami wyświetlacza elektronicznego.

W przypadku upadku zasilacza lub uszkodzenia innego rodzaju sprawdzić napięcie zasilania (12 V). Jeśli uszkodzenie to miało wpływ na działanie zasilacza, zamówić niezwłocznie nowy zasilacz KPZ. Uszkodzenia zasilacza mogą zmniejszyć moc ładowania lub całkowicie ją wyeliminować.

#### **Akumulator (opcja):**

Zalecane jest ładowanie akumulatora przez noc. Dzięki temu zapewnione będzie dostateczne napięcie akumulatora przez cały dzień. Dzięki technice ładowania o ograniczonym napięciu nie jest możliwe nadmierne naładowanie akumulatora.

Układ elektroniczny przewodzi prąd również w stanie wyłączonym. Po dłuższych przerwach (urlopie zakładowym itp.) zaleca się zatem ponowne naładowanie akumulatora lub pozostawienie go podłączonym przez ten cały czas do gniazdka zasilania.

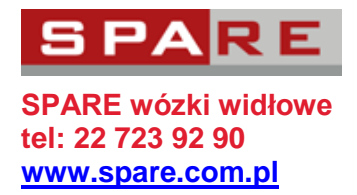

Przed pierwszym uruchomieniem zaleca się akumulator naładować do pełna. Podłączyć urządzenie KPZ do miejscowego źródła prądu (230 V) i naładować całkowicie akumulator przy wyłączonym wyświetlaczu.

Do ładowania akumulatora używać tylko oryginalnej ładowarki KPZ. Stosowanie urządzeń od obcych dostawców może skutkować poważnymi uszkodzeniami akumulatora i wyświetlacza elektronicznego.

W przypadku upadku ładowarki lub uszkodzenia innego rodzaju sprawdzić napięcie zasilania (12 V). Jeśli uszkodzenie to miało wpływ na działanie ładowarki, zamówić niezwłocznie nową ładowarkę KPZ. Uszkodzenia ładowarki mogą zmniejszyć moc ładowania lub całkowicie ją wyeliminować. Oznacza to, że akumulator w krótkim czasie wyładuje się całkowicie, co w większości przypadków prowadzi do uszkodzenia akumulatora.

#### **Wskazówki dotyczące unikania uszkodzeń**

Przy czyszczeniu urządzenia uważać na to, aby do obudowy układu elektronicznego lub skrzynki bateryjnej nie dostała się woda.

Wyświetlacz ten nie posiada żadnych mechanicznych części zużywalnych. Wyświetlacz ten nie może być narażony na działanie temperatur ekstremalnych poniżej 10 °C lub powyżej 40 °C.

#### **Narażenie na działanie cieczy**

Wyświetlacz czyścić wyłącznie w sposób opisany w poniższych instrukcjach. W przypadku dostania się cieczy do obudowy, wyciągnąć wtyczkę z sieci i przed ponownym jego uruchomieniem przekazać urządzenie do kontroli przez wykwalifikowany personel konserwacyjny.

#### **Optymalne warunki eksploatacji**

Aby podczas ważenia uzyskiwać najdokładniejsze wyniki, wyświetlacz należy używać w miejscach, w których panują następujące warunki:

- Podłoże musi być równe i poziome
- Podłoże musi być stabilne i nie może być narażone na działanie wibracji
- Urządzenie nie może być narażone na długotrwałe działanie promieni słonecznych
- Nie używać w miejscach, w których występują gazy korozyjne.
- Miejsce powinno być wolne od kurzu
- Temperatura otoczenia -10°C do 40°C
- Względna wilgotność powietrza 40 do 70% (nie instalować w pobliżu nawilżaczy powietrza!)
- Nie używać w pobliżu innych urządzeń elektronicznych, gdyż w miejscach tych wystąpić mogą interferencje.
- Nie używać w pobliży urządzeń grzewczych i otworów wylotowych instalacji klimatyzacyjnych, aby waga nie była narażona na działanie wysokich wahań temperatury.

#### **Należy przestrzegać:**

- Podejmować tylko takie środki konserwacji i usuwania usterek, które opisane zostały w niniejszym podręczniku.
- Uważać, aby do urządzenia wskazującego nie dostała się żadna ciecz, aby nie mogło wystąpić zagrożenie pożarowe lub porażeniowe.
- Nie otwierać urządzenia wskazującego, gdyż w przeciwnym razie istnieje ryzyko porażenia prądem!

#### **Obchodzenie się z wyświetlaczem**

Pomimo solidnego wyglądu wyświetlacza, każdy jego element zawiera czułe podzespoły elektroniczne, które mogą zostać uszkodzone przez nieuważne się z nimi obchodzenie.

#### **Konserwacja i utrzymanie w stanie sprawności:**

**Konserwacja** : Do czyszczenia wyświetlacza nie używać nigdy agresywnych środków czyszczących, acetonu lub innych rozpuszczalników eterycznych takich jak rozcieńczalnik czy alkohol.

**Codzienna konserwacja** : Platformę czyścić przy użyciu wilgotnej szmatki i/lub przemyć łagodnym środkiem.

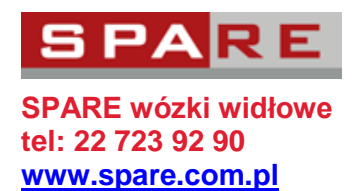

#### **Przechowywanie przez dłuższy okres**

Naładować całkowicie akumulator (o ile jest dostępny). Wyczyścić wyświetlacz i położyć go w miejscu suchym i wolnym od kurzu. Ładować akumulator od czasu do czasu, ponieważ rozładowuje się on podczas magazynowania.

### **PRACA WYŚWIETLACZA KPZ 52-9-1**

#### **Test własny wyświetlacza**

Gdy waga zostanie włączona rozpoczyna się natychmiast test własny wagi. Na wyświetlaczu objawia się to zliczaniem od - 88888 - do - 00000 -. Zwrócić uwagę na to, aby wszystkie ikony na wyświetlaczu pokazywały się w całości, aby uniknąć późniejszego zapisu błędnych wyników pomiaru. Waga jest gotowa do użytku, gdy wyświetlony zostanie stan wyrównania zerowego. Jeśli waga nie wyświetli "0", przestawić wyświetlacz na "0" za pomocą klawisza  $\rightarrow 0^{\div}$ .

#### **Faza rozgrzewania**

Przed pierwszym uruchomieniem zaleca się wyraźnie nie użytkować urządzenia przez 10 minut.

#### **Kontrola dokładności**

Wyświetlacz ten nie posiada żadnych mechanicznych części zużywalnych. Przy prawidłowej i normalnej obsłudze nie ma możliwości dokonania jakichkolwiek zmian. Niemniej jednak przy dłuższym użytkowaniu może nastąpić odchylenie dokładności na skutek czynników zewnętrznych lub poprzez działanie innych komponentów. Dla własnego bezpieczeństwa zalecamy zatem przeprowadzać kontrolę dokładności w odpowiednich odstępach czasu przy użyciu odpowiednich wag wzorcowych.

#### **Przyczyny ewentualnych złych pomiarów wagi :**

Wyświetlacz może wskazywać wagi z odchyleniami, gdy :

Platforma " leży ", ponieważ pod platformą znajduje się jakiś przedmiot lub brud.

Platforma jest lub będzie obciążona po włączeniu w przypadku kontroli działania.

- Zasilanie elektryczne jest nieprawidłowe.
- Platforma jest lub będzie obciążona po włączeniu w przypadku kontroli działania.
- Platforma nie posiada swobody ruchu
- Przerwane jest połączenie między wyświetlaczem a platformą

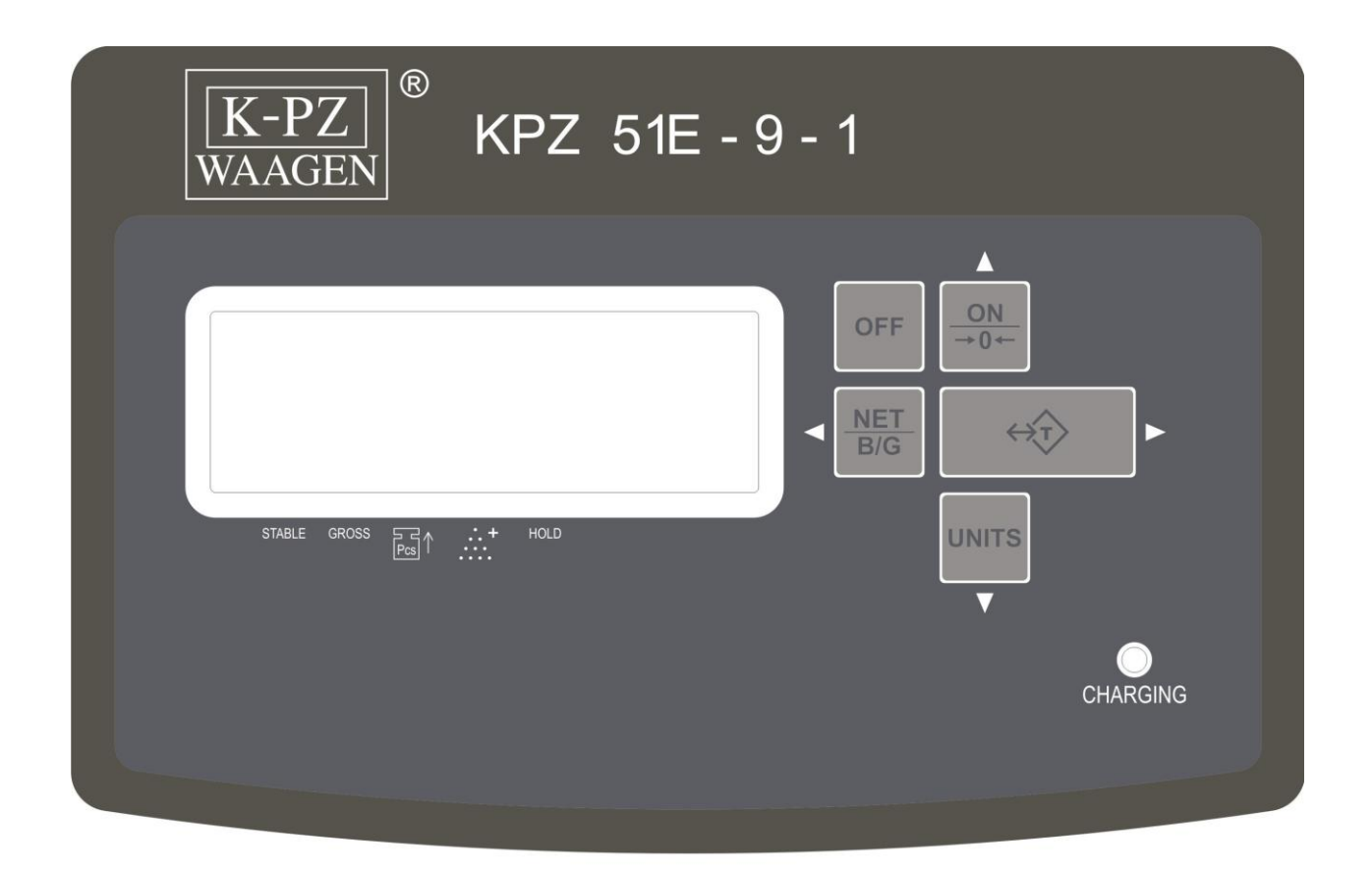

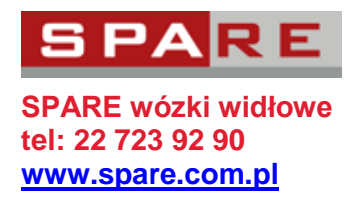

### **Widok ekranu**

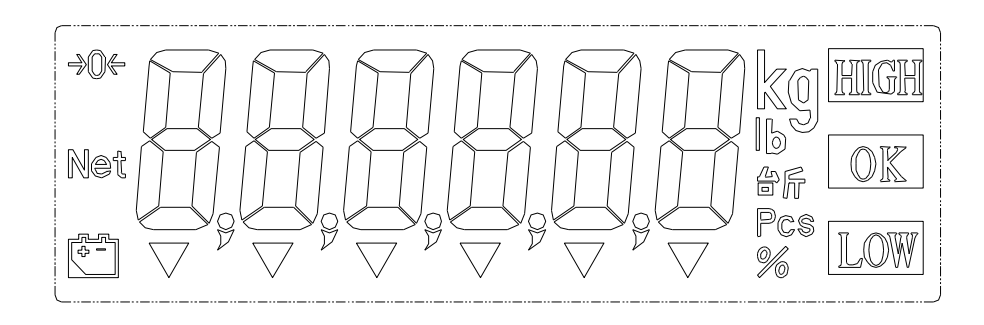

### **Ikony na ekranie**

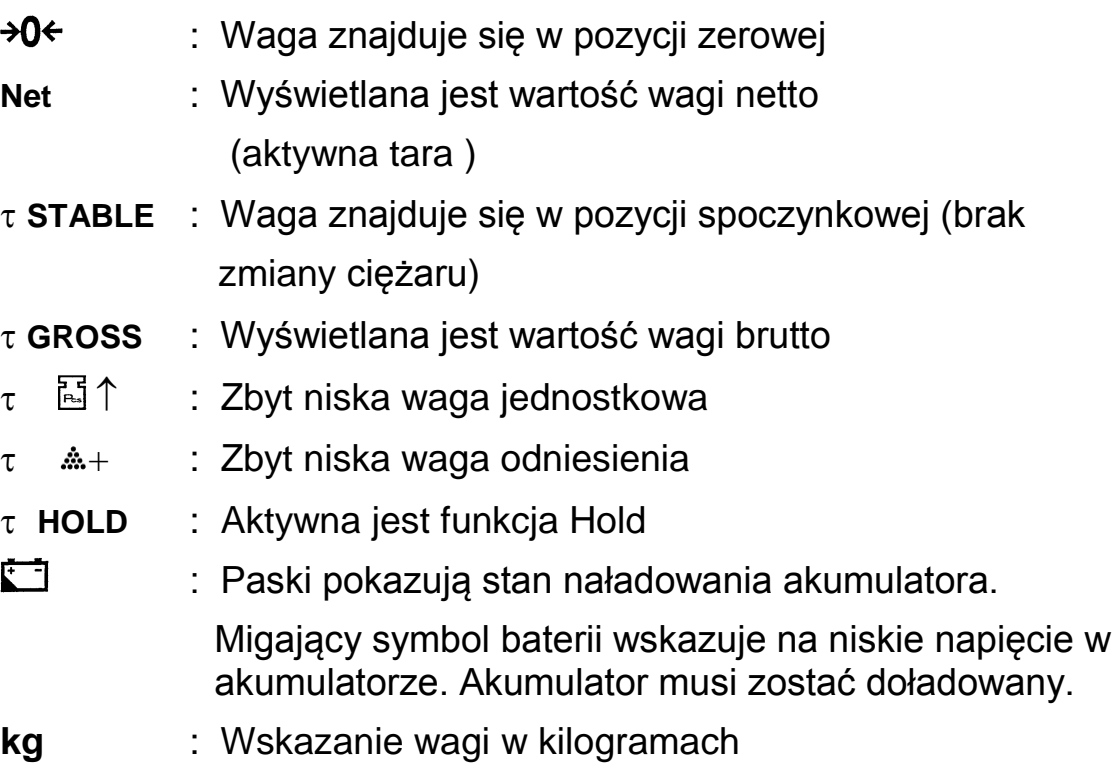

### **Opcja wartości zadanych**

- **HIGH** :Ponad wartością zadaną HIGH ( 2-ga wartość )
- **OK** : Między wartością zadaną HIGH i LOW ( 2-ga i 1-a wartość )
- **LOW** : Poniżej wartości zadanej LOW ( 1-a wartość )

### **Informacje dotyczące klawiatury**

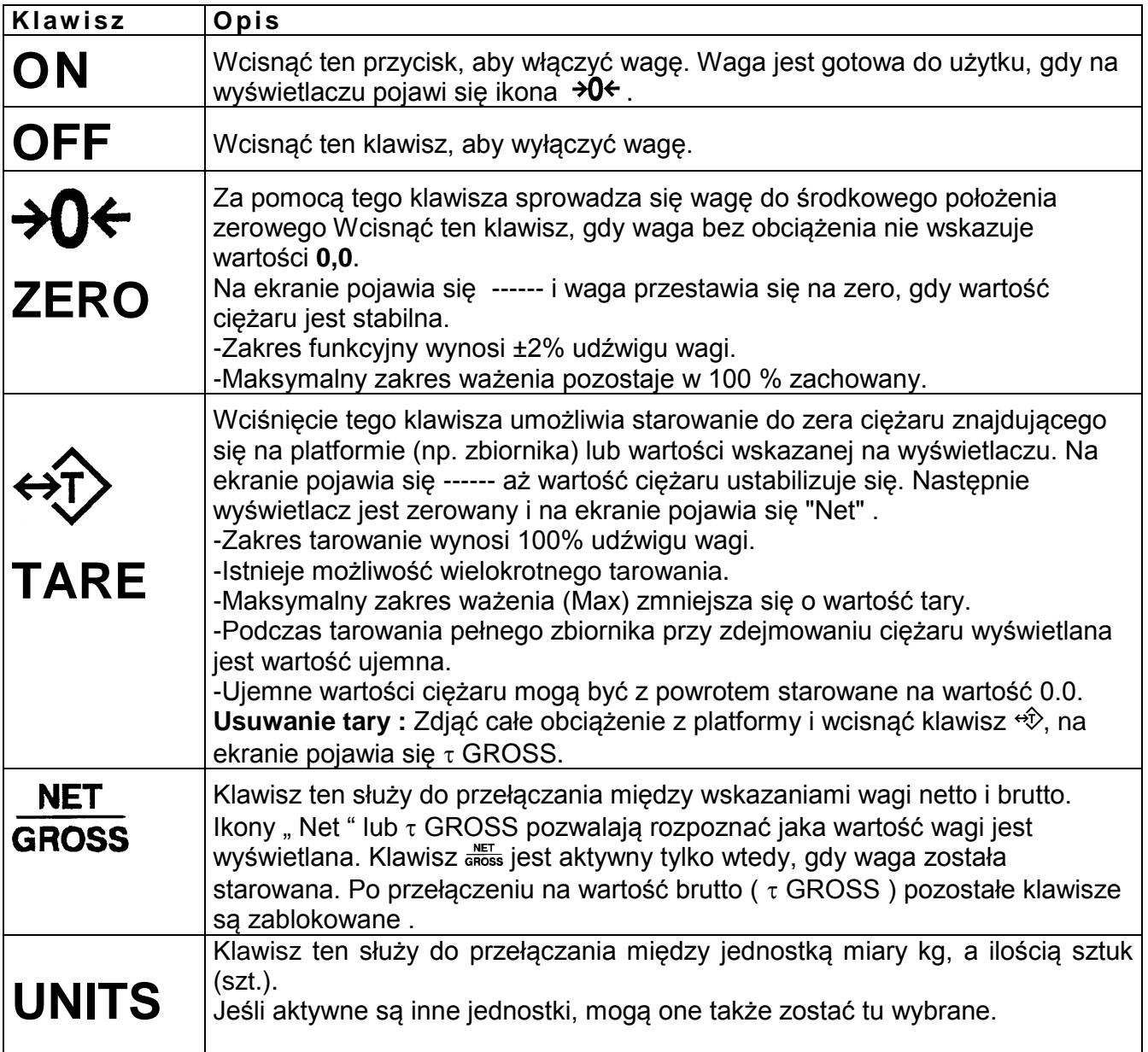

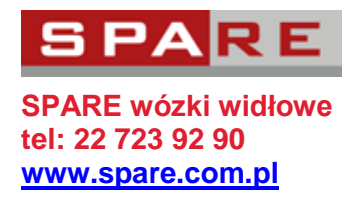

#### **Funkcje wagi KPZ 52-9-1**

#### **Zerowanie**

Jeśli waga bez obciążenia nie wskazuje 0,0, wskazanie to zeruje się wciśnięciem klawisza  $\rightarrow 0$  e. Operacja ta jest możliwa w zakresie 2% maksymalnego udźwigu wagi.

#### **Tarowanie**

Jeśli waga ma wskazywać tylko ciężar np. samej zawartości zbiornika, położyć pusty zbiornik na wadze i wcisnąć następnie klawisz  $\hat{\mathcal{X}}$ . Waga wskazuje teraz wartość 0,0. Na ekranie pojawi się ikona **NET**. Po napełnieniu zbiornika wskazywana będzie tylko zawartość zbiornika.

- Istnieje możliwość wielokrotnego tarowania.
- Istnieje możliwość częściowego odejmowania tary.

Usuwanie tary: Zdjąć cały ciężar z platformy i wcisnąć klawisz  $\overrightarrow{\mathcal{X}}$ . Ikona **GROSS** (Brutto) oznaczony zostanie znakiem  $\tau$  na ekranie.

#### **Brutto/Netto**

Aby wyświetlić łączną wagę zbiornika i jego zawartości, należy wcisnąć klawisz **enoss**. Symbol GROSS (Brutto) oznaczony zostanie teraz znakiem τ na ekranie i wyświetlona zostanie waga łączna. Wcisnąć ponownie klawisz  $\frac{NET}{3N}$ na ekranie ponownie pojawi się waga zawartości zbiornika i ikona **NET**  (Netto).

#### **Liczenie sztuk**

Waga KPZ 2-03-5 wyposażona jest w prostą funkcje liczenia sztuk. Można używać ilości referencyjnych o wielkości 10, 20, 50, 100, 200 sztuk.

Wciskać klawisz **UNITS** tak długo, aż na ekranie pojawi się oznaczenie **Pcs** (sztuki). Następnie za pomocą klawisza <u>secsa ilość referencyjną ilości sztuk.</u> Na ekranie pojawi się: 、 、 、 、 Ustawić ilość referencyjną ilości sztuk na platformie i wcisnąć klawisz **UNITS**.

Na ekranie pojawi się  $- - - - -$ . Po ustabilizowaniu się ciężaru wyświetlana jest ilość sztuk i można dokładać elementy, które mają być liczone.

Aby powrócić do trybu ważenia, wciskać klawisz **UNITS** tak długo, aż wskazana zostanie żądana jednostka wagi.

### **Optymalizacja ilości sztuk KPZ 51E-9-1**

Należy przestrzegać, żeby ciężar sztuki nie był mniejszy niż krok podziałki wagi i aby ilość referencyjna nie była większa niż 100 kroków podziałki.

#### **Przebieg optymalizacji ilości sztuk:**

Jeśli na wagę położymy więcej sztuk niż 10% i mniej niż 100% ostatniej ilości referencyjnej sztuk waga automatycznie obliczy i zoptymalizuje ciężar sztuki. Zabrzmi sygnał potwierdzający.

#### Przykład:

Przeprowadzamy określenie ciężaru sztuk z ilością referencyjną 20 sztuk.

Na wagę należy położyć więcej niż 10% ostatniej ilości referencyjnej (=2 sztuki) dołożyć do tych sztuk maksymalnie ale nie więcej niż 100% ostatniej ilości referencyjnej (=20 sztuk).

Po uzyskaniu stabilności zabrzmi sygnał potwierdzający i referencyjna ilość sztuk będzie zoptymalizowana.

Jeśli dołoży się 20 sztuk, ilość sztuk zostanie zoptymalizowana przy 40 sztukach.

Następnie można dokładać kolejne sztuki ale maksymalnie do 40 sztuk (a więc do ogólnej ilości 80 sztuk).

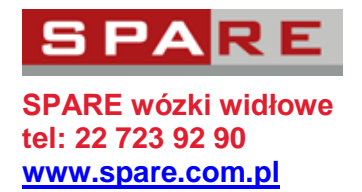

### **Ustawienie automatycznego wyłączenia**

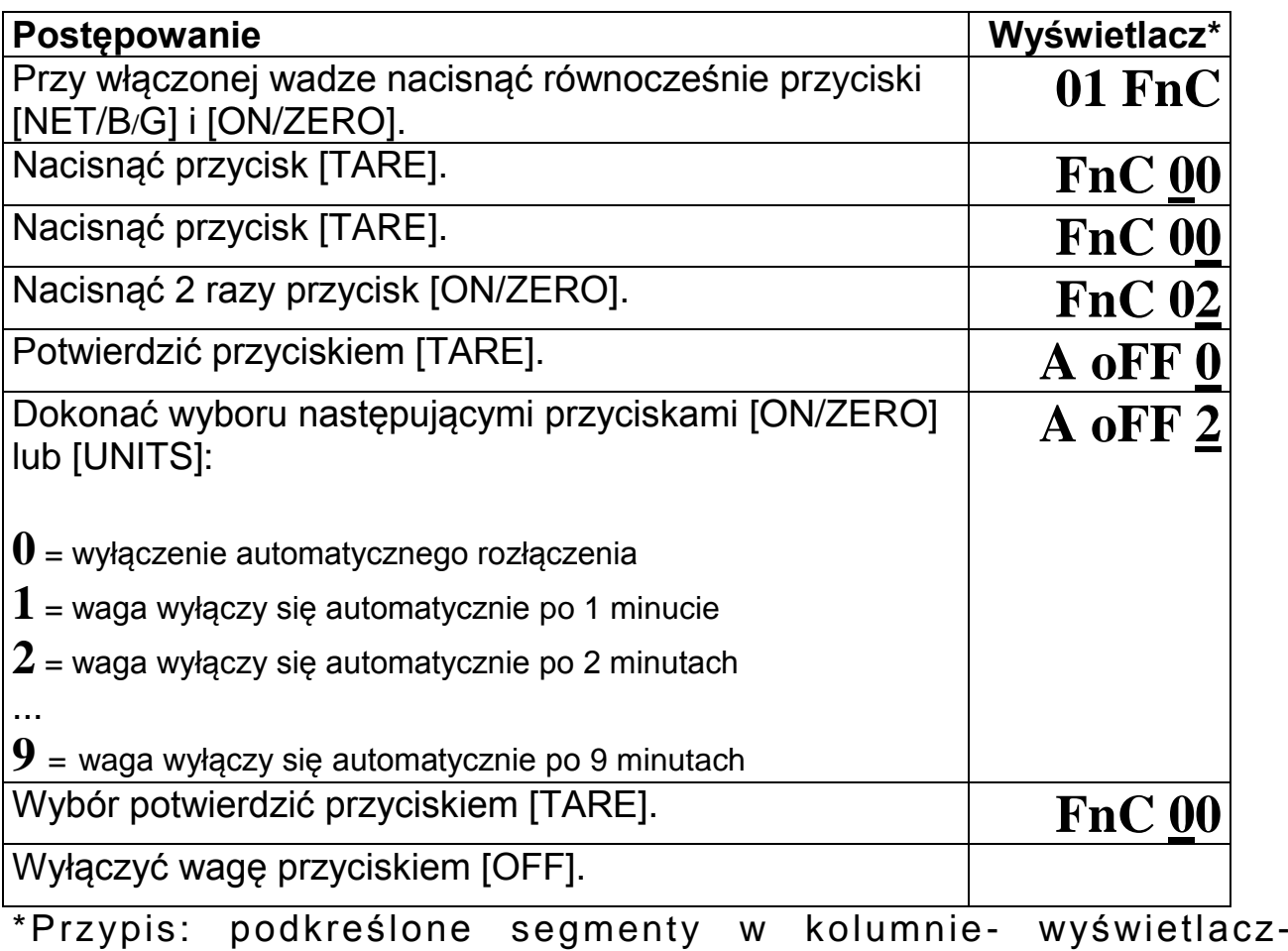

mrugają

### **Ustawienie podświetlenia tła**

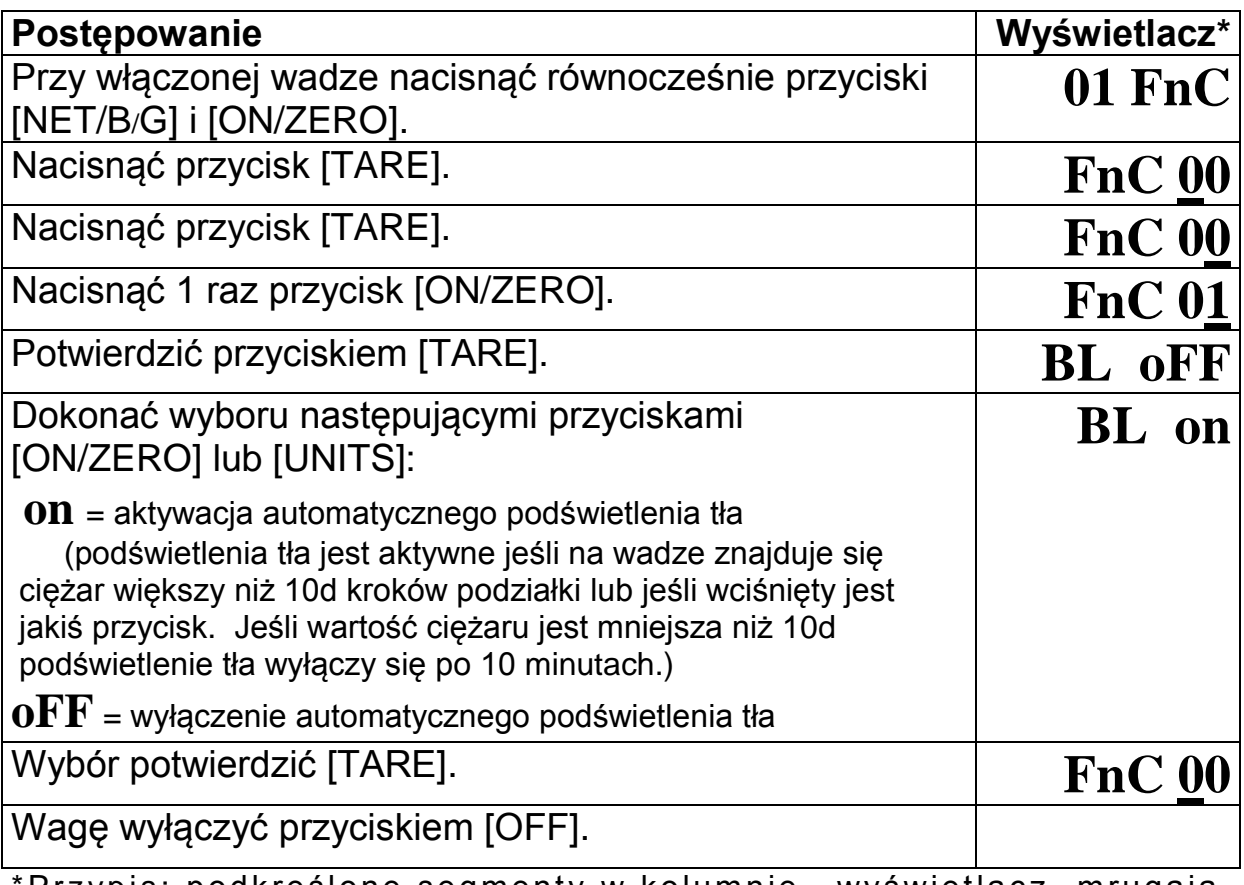

\*Przypis : podkreślone segmenty w kolumnie –wyświetlacz - mrugają

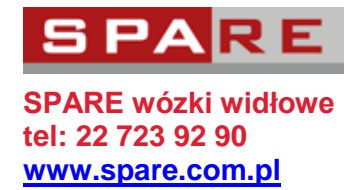

### **Ustawienie seryjnego złącza RS232**

### **Wywołanie modułu ustawienia RS232**

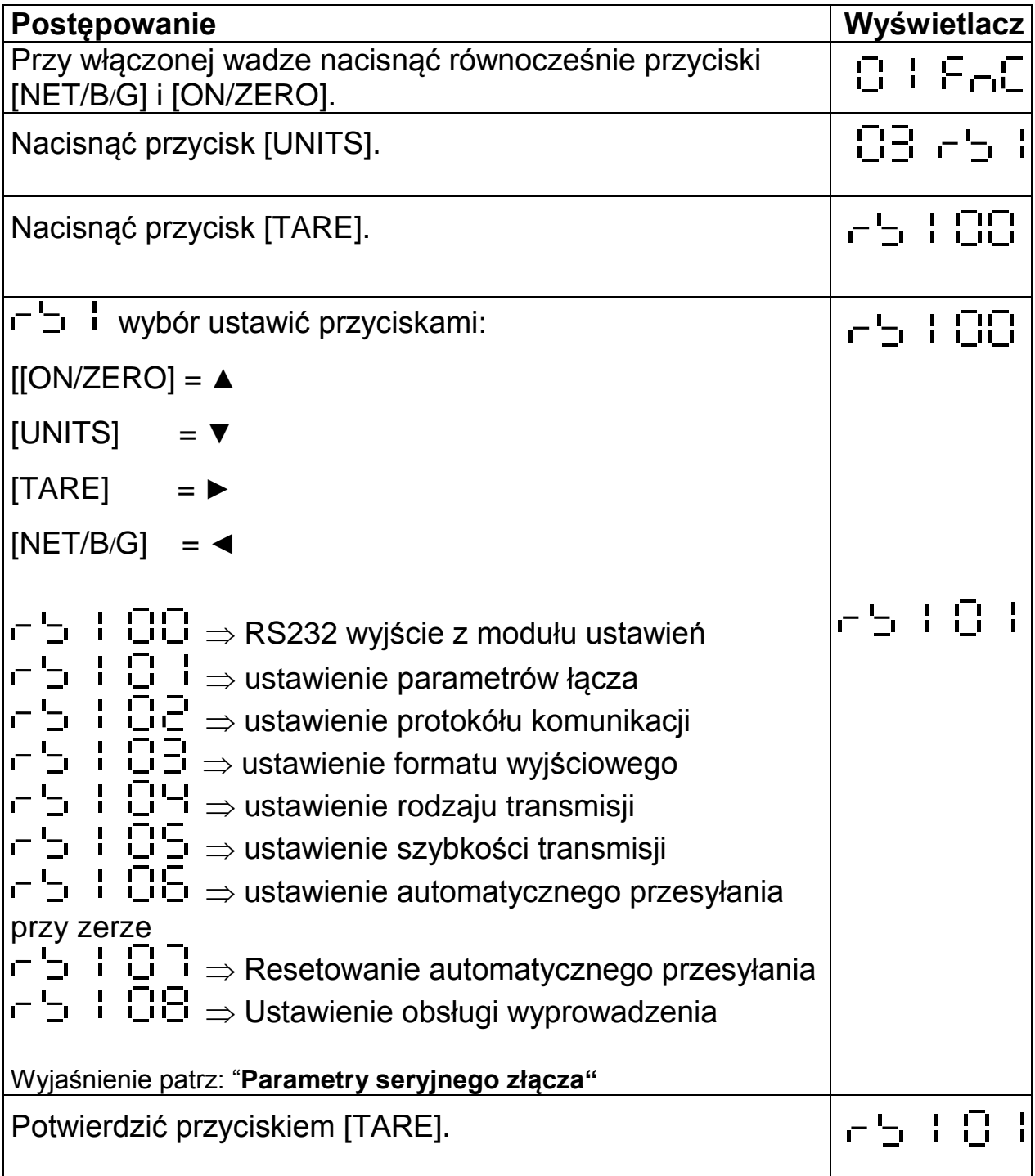

# **Wyjście z modułu ustawienia RS232 - 5 | 00**

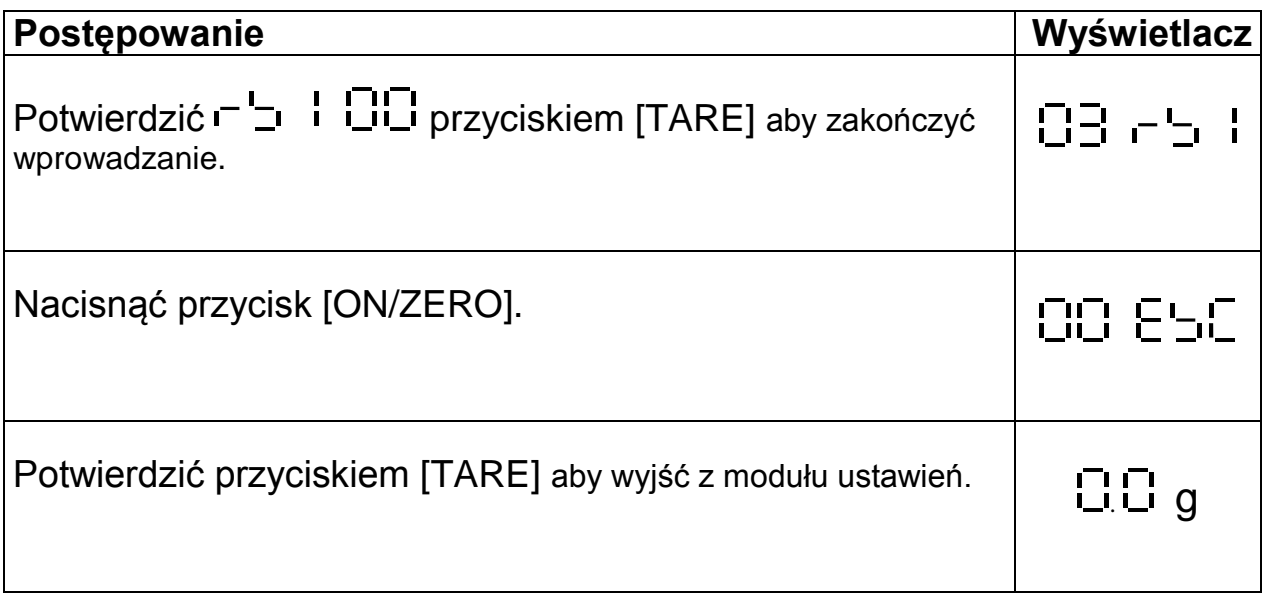

### **Parametry seryjnego złącza**

# Ustawienie parametrów łącza **departu i Dink**

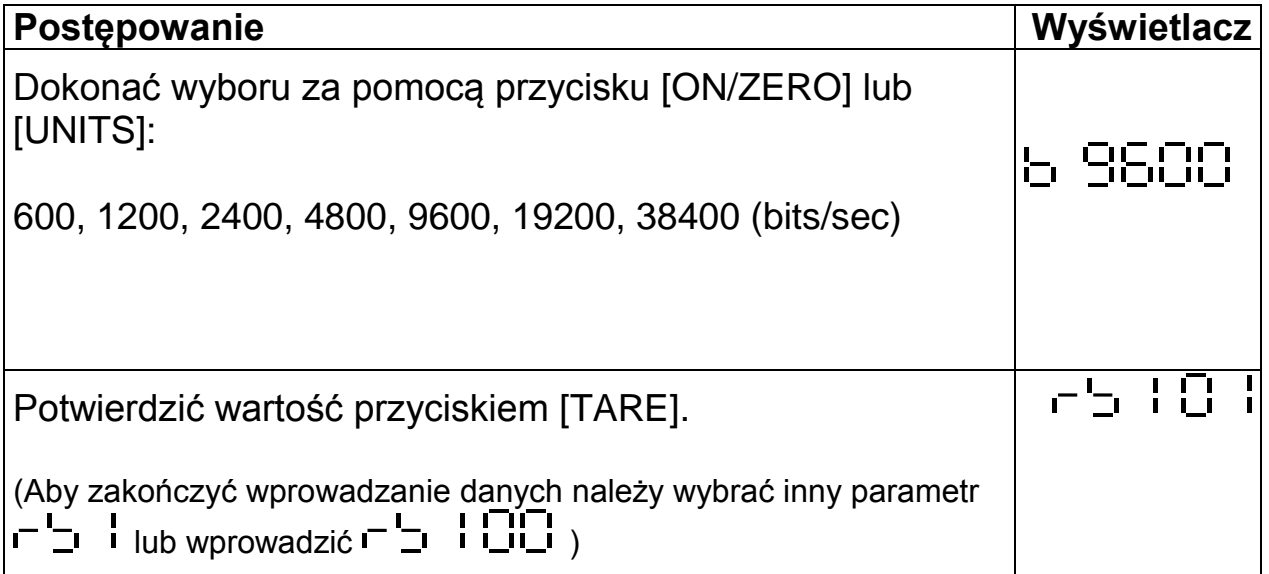

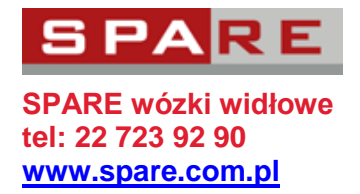

# Ustawienie protokółu komunikacji <sup>- L</sup>i D2

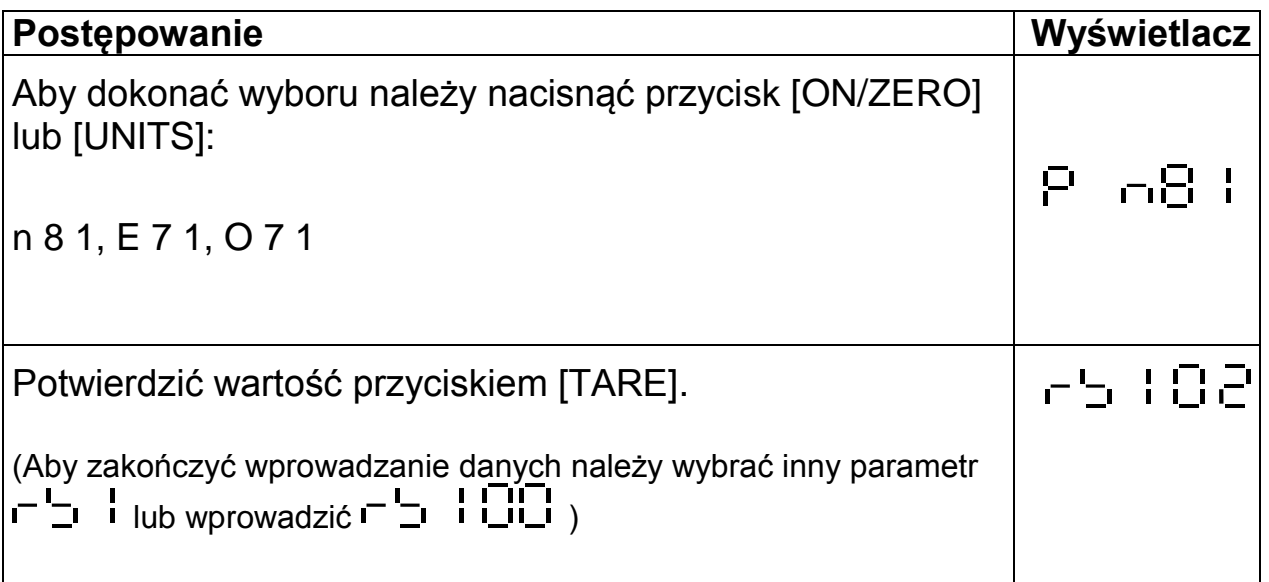

# Ustawienie formatu wyjściowego <sup>--</sup>- - - - - - - -

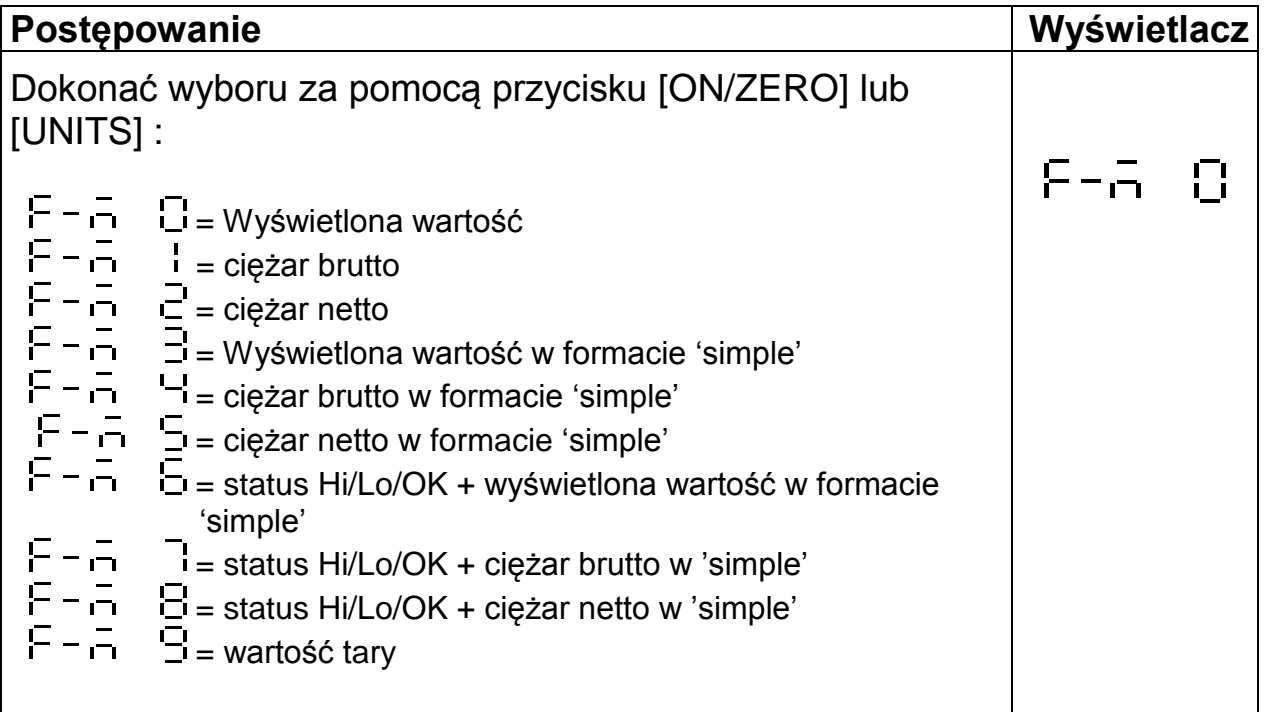

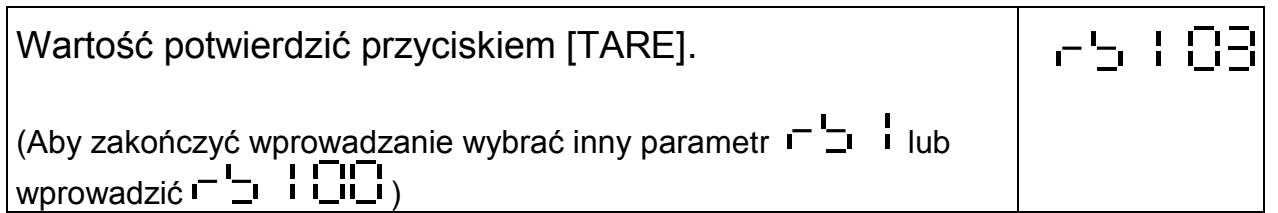

# Ustawienie rodzaju transmisji **det kurists**

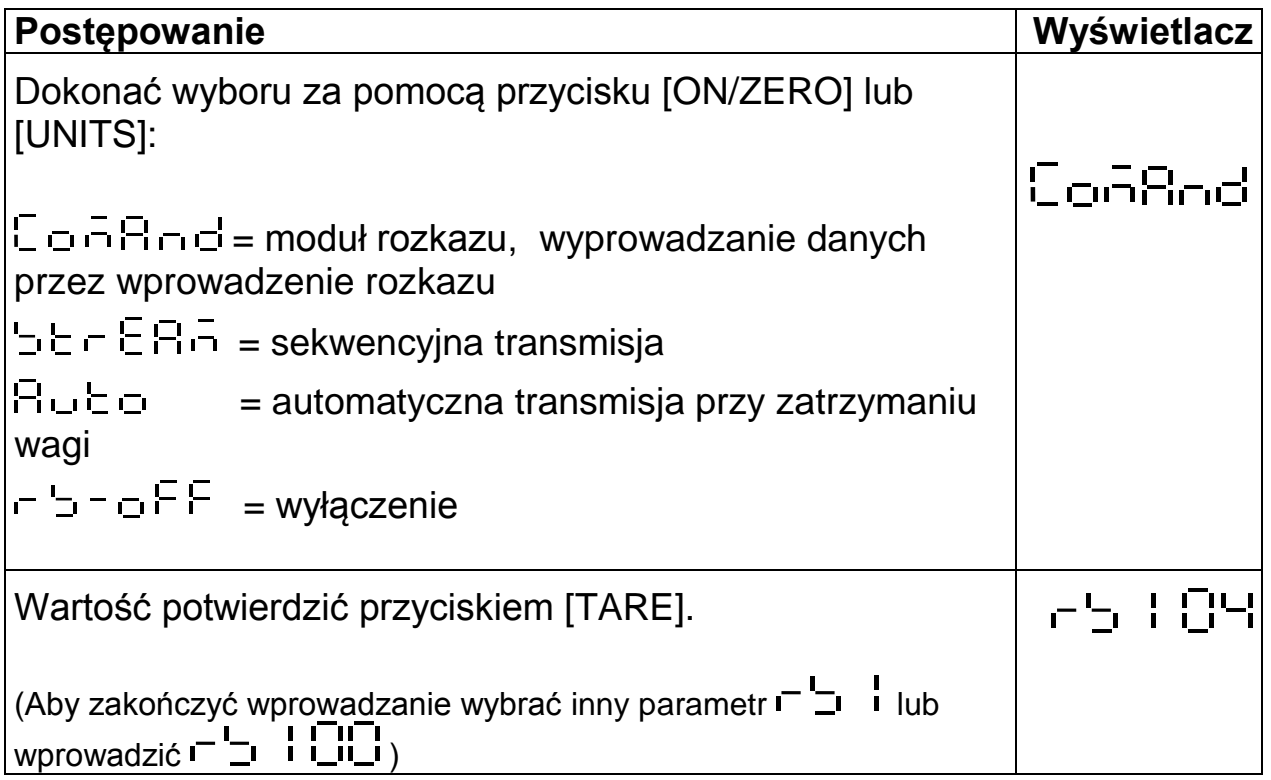

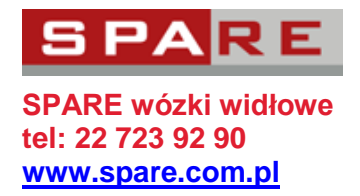

# **Ustawienie szybkości transmisji**

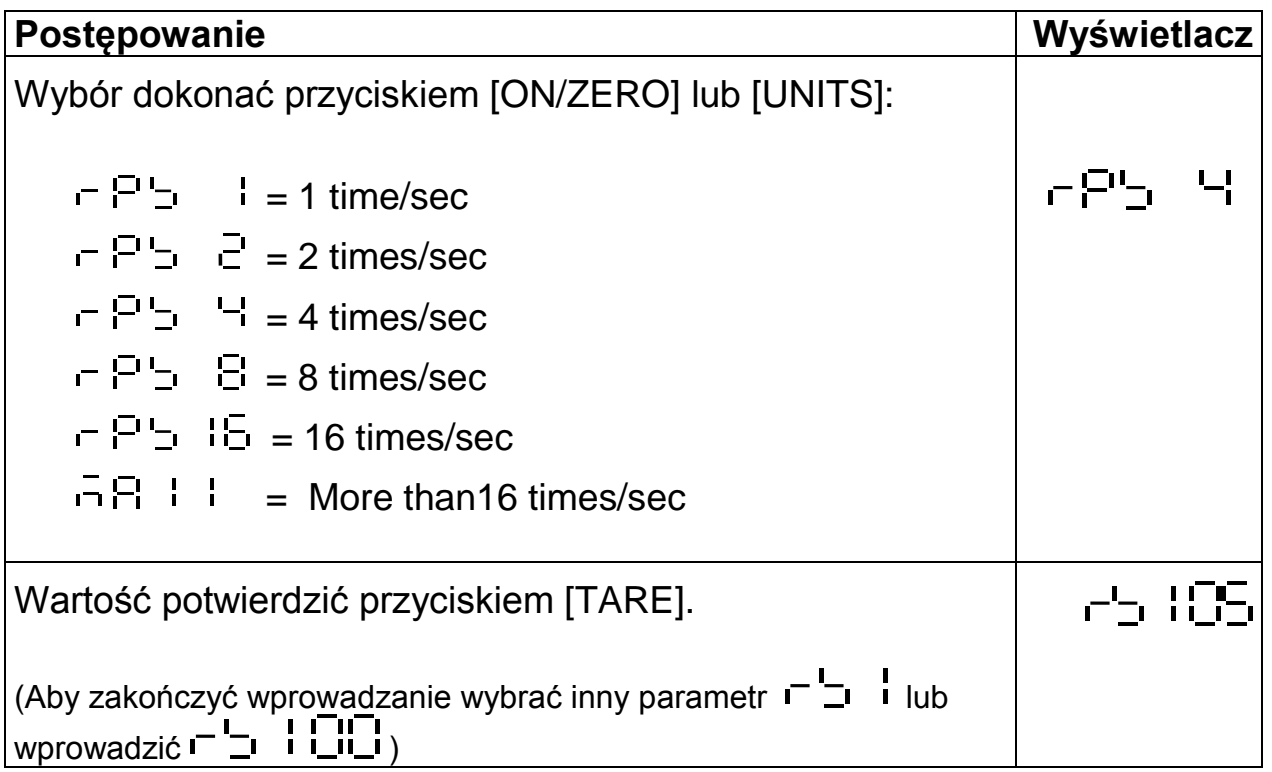

# **Ustawienie automatycznej transmisji od zera**

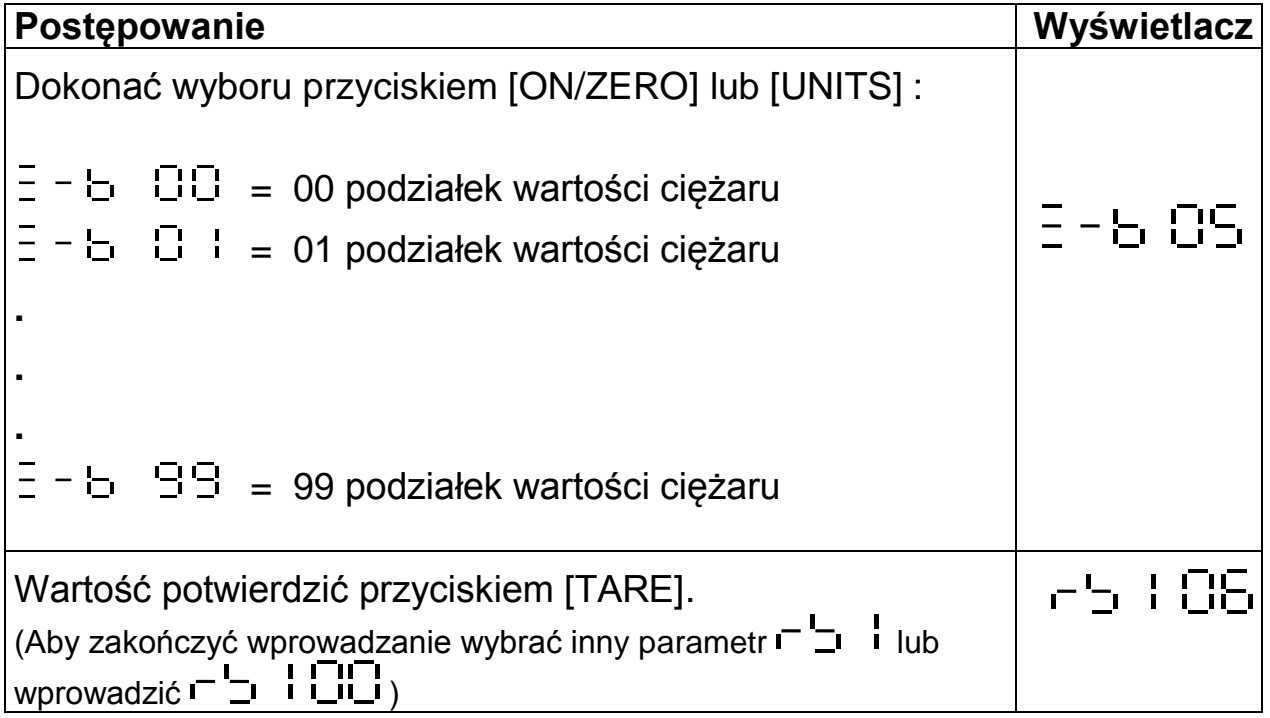

# Ustawienie resetowania automatycznej transmisji **Fullering**i

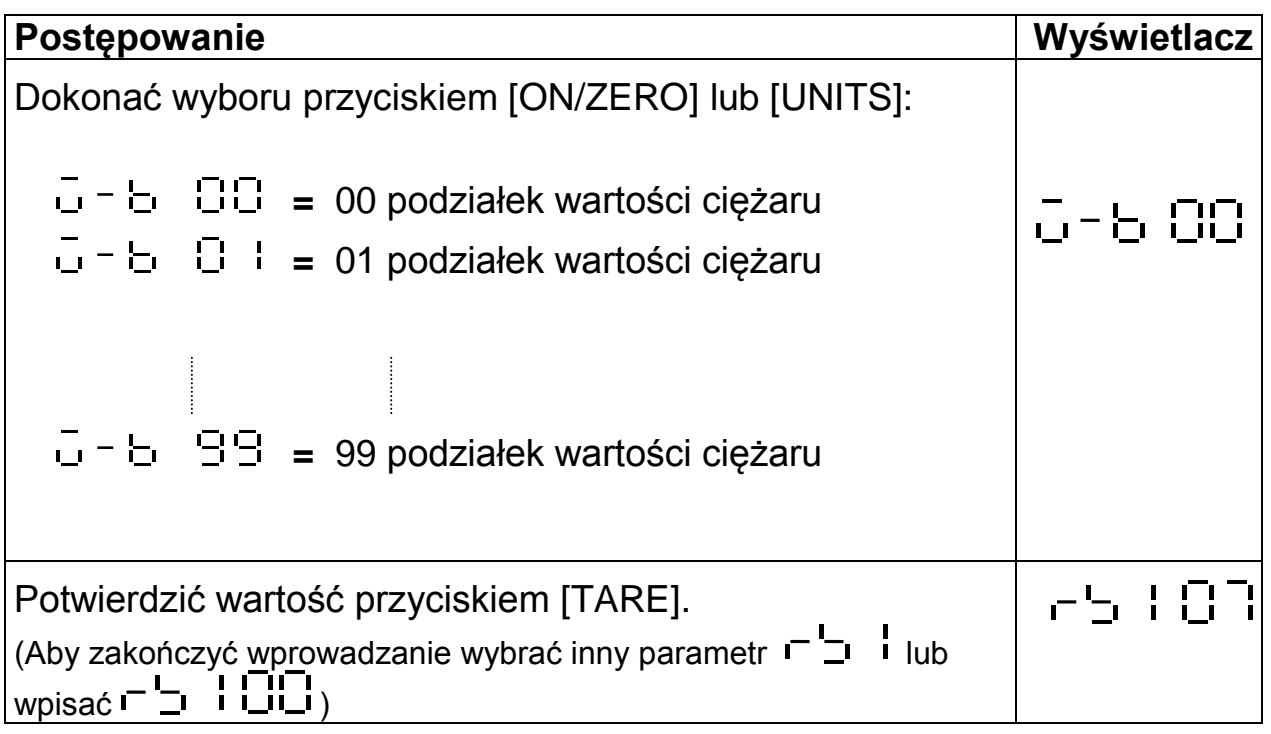

## Ustawienie warunków emisji <sup>- -</sup> - I 日日

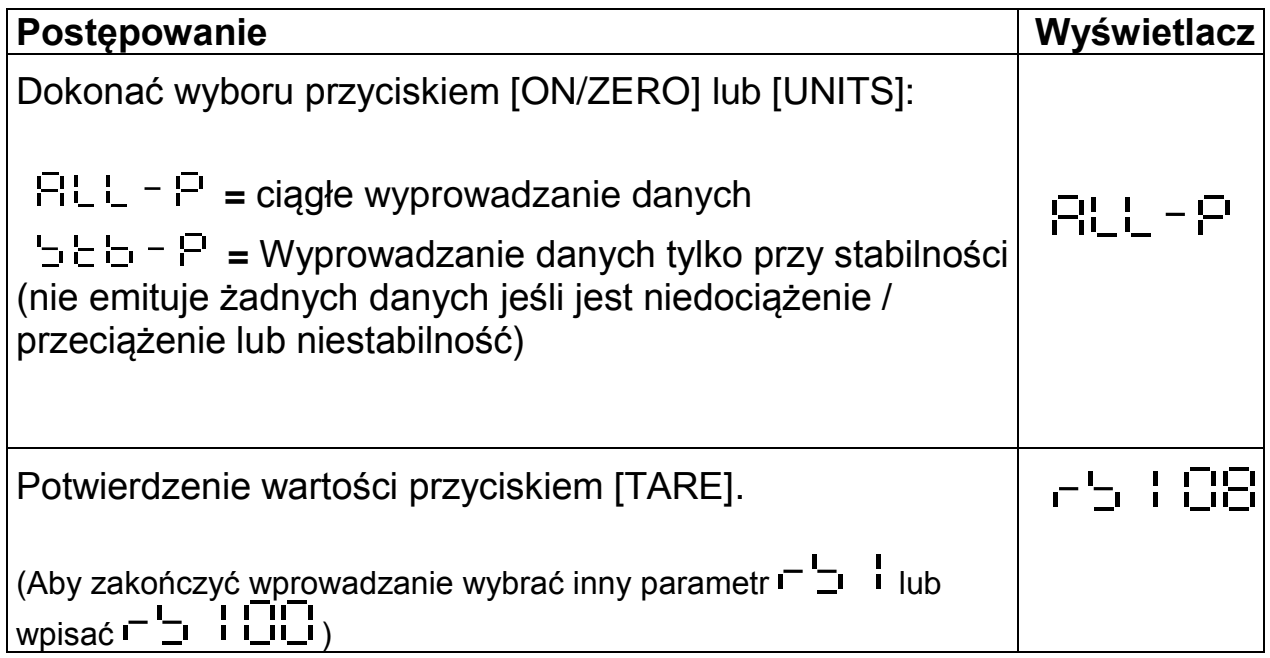

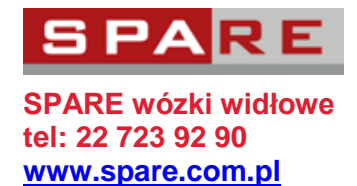

### **Moduł rozkazu**

#### **Moduł rozkazu format A**

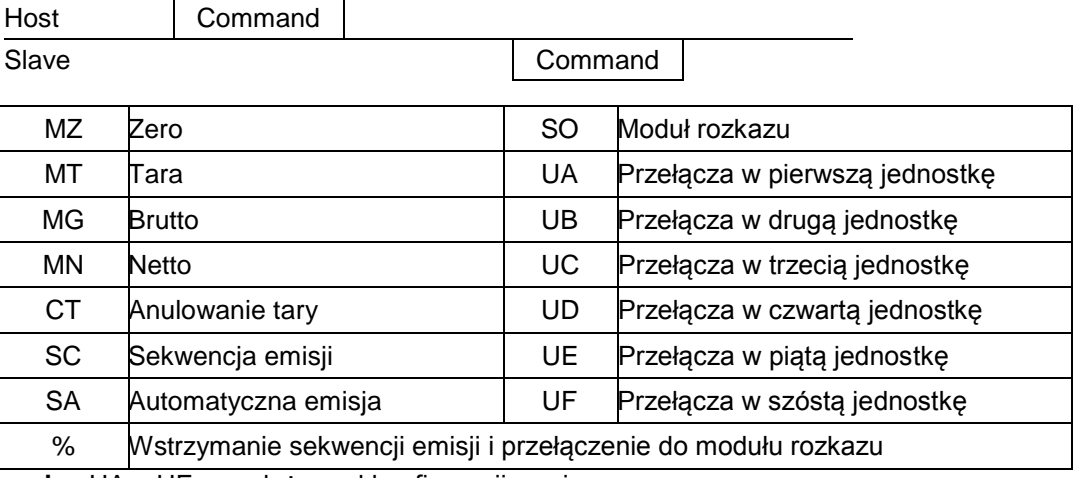

**Przypis**: UA ~ UF są zależne od konfiguracji wagi

#### **Moduł rozkazu format B**

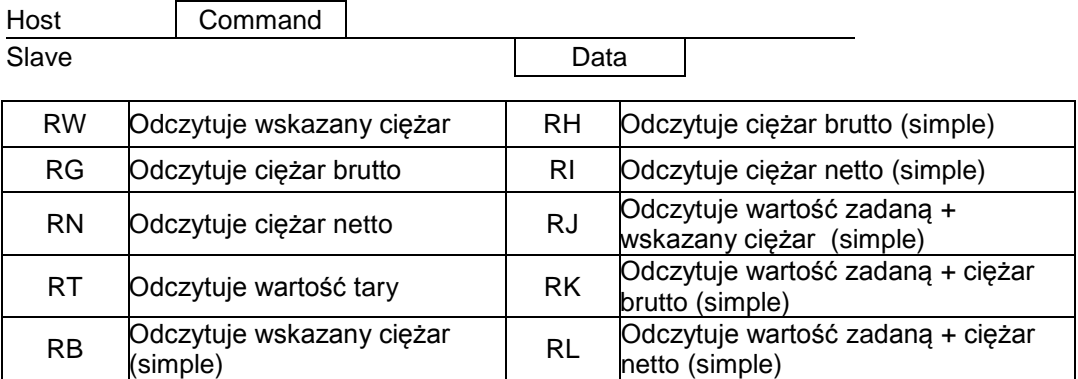

**Przypis:** a. przed rozkazem dodać %, aby odczytać ciąg

b. przed rozkazem dodać # , aby odczytać tylko jedną stabilną wartość

#### **Odczytanie wartości zadanej**

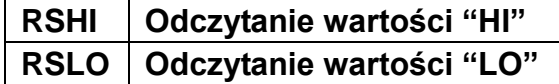

Przykład: RSLO<CR><LF>

Odpowiedź: RSLOXXXXXX<CR><LF>

#### **Moduł rozkazu format C**

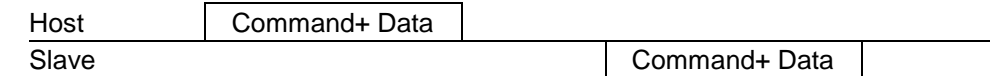

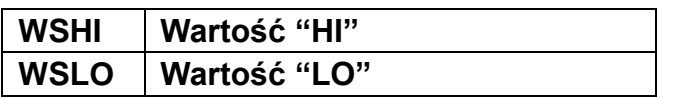

Przykład: WSHI001000 <CR><LF> Odpowiedź: WSHI001000<CR><LF>

#### **Moduł rozkazu format D**

Host Data Slave

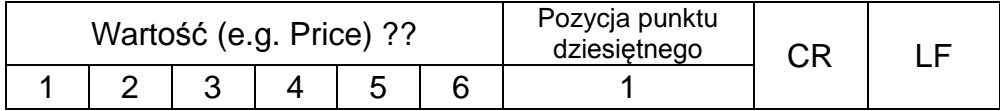

Jeśli KPZ 52E-9-1 wyśle ten rozkaz

wówczas pojawi się na wyświetlaczu:

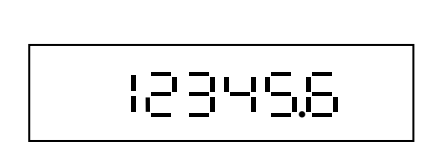

**图 Komunikaty błędu:** 

E1: błędny rozkaz

E2: błąd rozkazu formatu (złe parametry)

E3: Rozkaz nierozpoznany

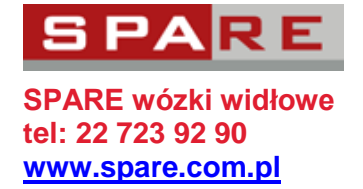

### **Format danych wyjściowych**

#### **Format 'Weight'**

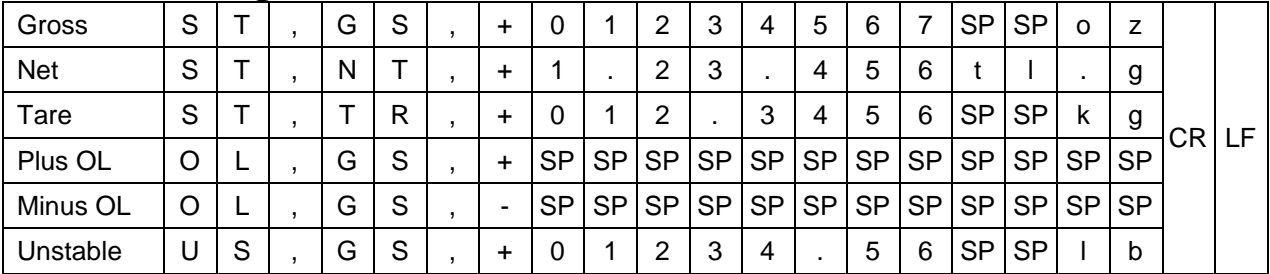

#### **Format 'Simple'**

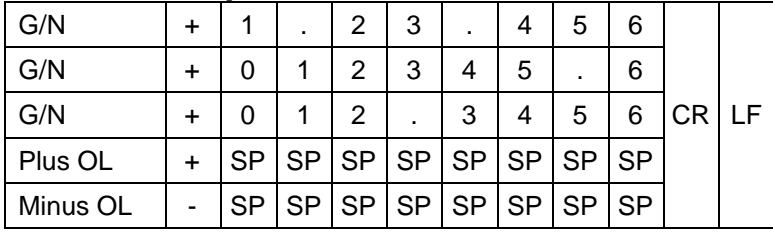

#### **Przełącznik Schaltpunkt Status + format 'Simple'**

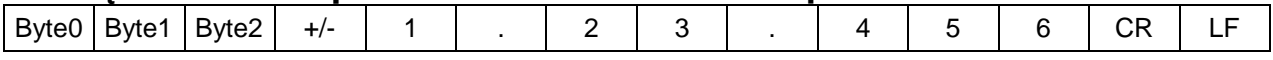

 Byte0 : HI 30H/31H Byte1 : OK 30H/31H Byte2 : LO 30H/31H

### **format wysyłania/ odbioru seryjnych danych**

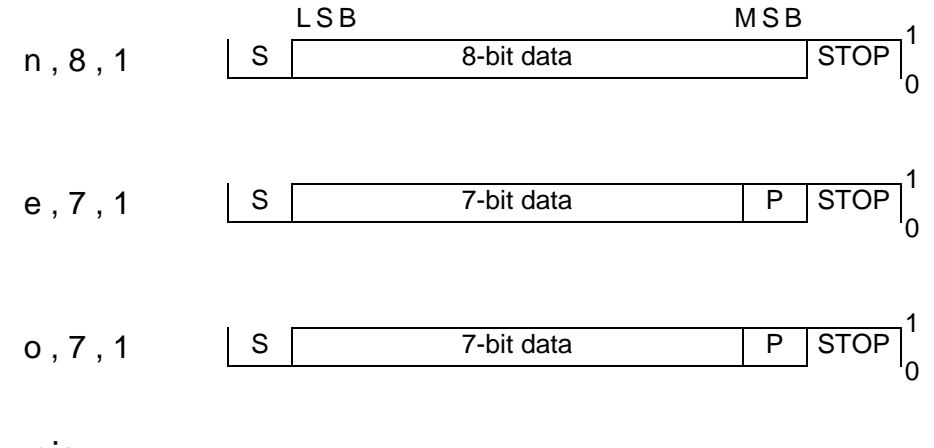

Przypis:

S : Start bit STOP : Stop bit P : Parity bit

### **Załącznik I: Tabela ASCII CODE**

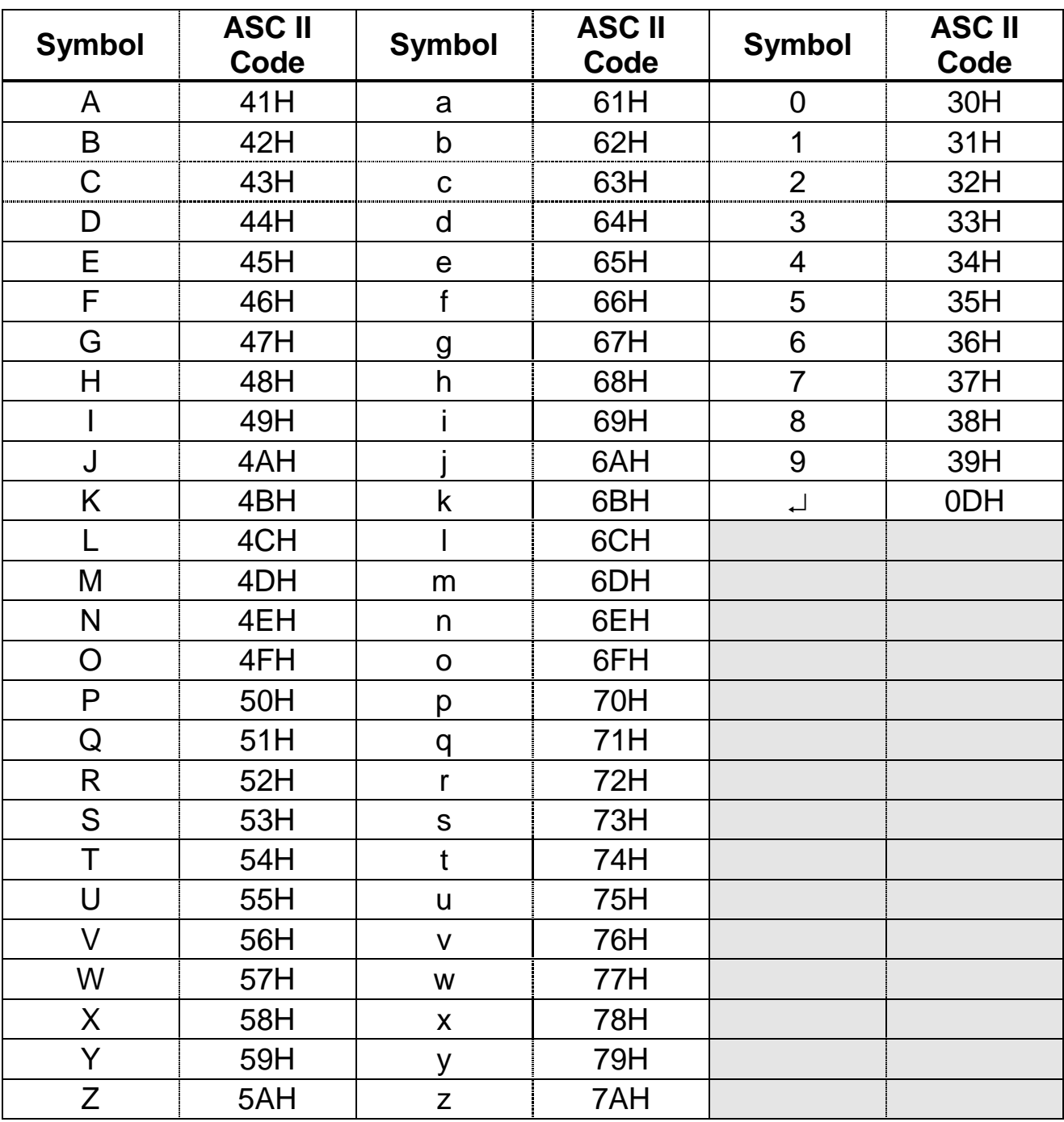

#### **SPARE wózki widłowe**

Al.Jerozolimskie 261 05-816 Michałowice k/Warszawy tel: 22 723 92 90 mail: info@spare.com.pl www.spare.com.pl